# ADDING A CO-TEACHER

**NOTE**: If Teacher will be taking AM attendance, they will need to be added to the appropriate ATT block.

### Schedule TT > Master ST > Select course

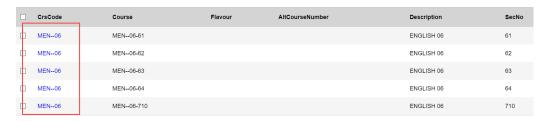

#### Select Teachers in side tab

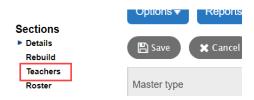

# Options > Add

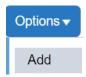

## Enter:

- Teacher Name Click on Magnifying glass to select teacher from list
- Is Primary teacher? = N (leave blank)
- Role = Co-Teacher
- Gradebook Access? = Y

### Click Save button

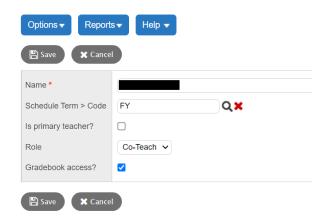